# **ANEXO B**

### **B. 1 COMPARACIÓN DE LOS FORMATOS DE LAS IMAGENES**

La comparación de los formatos seleccionados se hace entre los formatos más comunes que acepta MATLAB, tales como TIFF, BMP, PNG y JPEG con diferentes calidades, teniendo en cuenta las explicaciones dadas para su escogencia en el capitulo III, usando como referencia una imagen en formato TIFF de dimensiones 640 x 480 capturada con la cámara digital de video JVC TK-c1380u, el microscopio marca Nikon Microphot y la estación Leica Q 550 IW.

### **B.2 COMPARACIONES**

En formato TIFF es un formato que, al poder utilizar compresión sin perdida de datos, es bueno para almacenar las imágenes de referencia. La imagen de referencia es una imagen de alta calidad que será utilizada para realizar las distintas comparaciones. En la figura B.1 se muestra la imagen de referencia en formato TIFF de la placa 137 de la persona que tiene tuberculosis, cuyo tamaño es de 901KBytes.

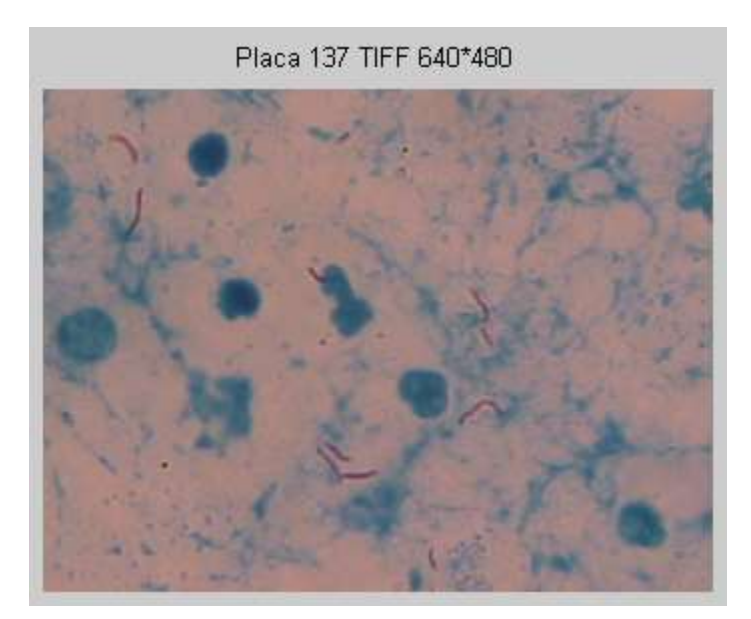

Figura B.1 Imagen de referencia de la placa 137 en formato TIFF de dimensiones 640x480 pixeles

Para realizar las comparaciones entre los diferentes formatos, se realizan las medidas de los criterios de fidelidad objetivos, tales como el Error Cuadrático Medio (MSE), la Relación Señal a Ruido y la Relación Señal a Ruido Pico (PSNR), proporcionados por el programa elaborado en MATLAB para tal propósito. Estos criterios son evaluados, realizando una comparación pixel a pixel entre la imagen de referencia en formato TIFF y la imagen en cada formato a analizar. Además de evaluar estos criterios, se estudia el efecto de los formatos en el tamaño de los archivos.

## **B.2.1 COMPARACIÓN ENTRE EL FORMATO TIFF Y EL FORMATO BMP**

El BMP es un formato que no soporta ninguna compresión, por lo tanto, sus archivos son pesados para almacenar y compartir. Al convertir la imagen de referencia (figura B.1) al formato BMP, el tamaño del archivo es de 901 Kbytes, lo cual no representa ninguna disminución del tamaño con respecto a la imagen original.

Las medidas de los criterios de fidelidad objetivos, tales como el Error Cuadrático Medio (MSE), la Relación Señal a Ruido y la Relación Señal a Ruido Pico (PSNR), proporcionados por el programa elaborado en MATLAB para tal propósito, son los siguientes:

 $MSE = 0$  $SNR =$  infinito  $PSNR =$  infinito

Estos valores nos indican que al convertir la imagen original al formato BMP no se presentan pérdidas.

## **B.2.2 COMPARACIÓN ENTRE EL FORMATO TIFF Y EL FORMATO PNG**

PNG es un formato bastante nuevo que permite compresión sin perdida, pero entre otras cosas soporta colores transparentes. Al realizar la conversión de formato, desde el archivo original en formato TIFF al formato PNG, el tamaño del archivo disminuyo hasta 427 Kbytes.

Al realizar la comparación entre la imagen de referencia en formato TIFF (figura B.1) y la imagen en formato PNG, los valores de los criterios de fidelidad objetivos son los siguientes:

 $MSE = 0$  rms  $SNR =$  infinito PSNR = infinito

Tanto la imagen de la placa 173 en formato PNG como BMP tienen idénticos valores del Error Cuadrático Medio y la Relación Señal a Ruido Pico, ya que PNG permite compresión sin pérdida.

El Factor de Compresión es la relación entre la longitud del archivo original (figura B.1) y del archivo comprimido, lo cual se expresa como:

$$
FC = \frac{O}{C}
$$
 (B.1)

La longitud del archivo de la placa 137 en formato BMP es de 901 Kbytes y en formato PNG es de 427 Kbytes, por lo tanto el Factor de compresión es igual a 2.11.

Luego ya que la imagen de la placa 137 en formato PNG y BMP tienen los mismos valores de los criterios de fidelidad objetivos, con respecto a la imagen de referencia, y la imagen de la placa 137 en formato PNG es 2.11 veces mas pequeña que en el formato BMP, es preferible transmitir la imagen en formato PNG.

## **B.2.3 COMPARACIÓN ENTRE EL FORMATO TIFF Y EL FORMATO JPEG**

El nivel de calidad de una imagen en formato JPEG se pude ajustar para lograr un equilibrio entre la calidad obtenida y el espacio en disco que se utilizará. Cuanto mas se reduce el nivel de calidad, menor es el espacio en disco pero menor será la calidad de la imagen resultante.

El nivel de calidad del formato JPEG se puede variar entre 0 y 100, donde 0 es el nivel de calidad mas bajo y 100 es el nivel de calidad mas alto y de acuerdo con el nivel de calidad aparecerán mas o menos distorsiones de forma y color visibles en las imágenes.

En la tabla B.1 se presentan los valores de los criterios de fidelidad objetivos proporcionados por el software para las imágenes con formato JPG, variando su calidad desde 0 a 100.

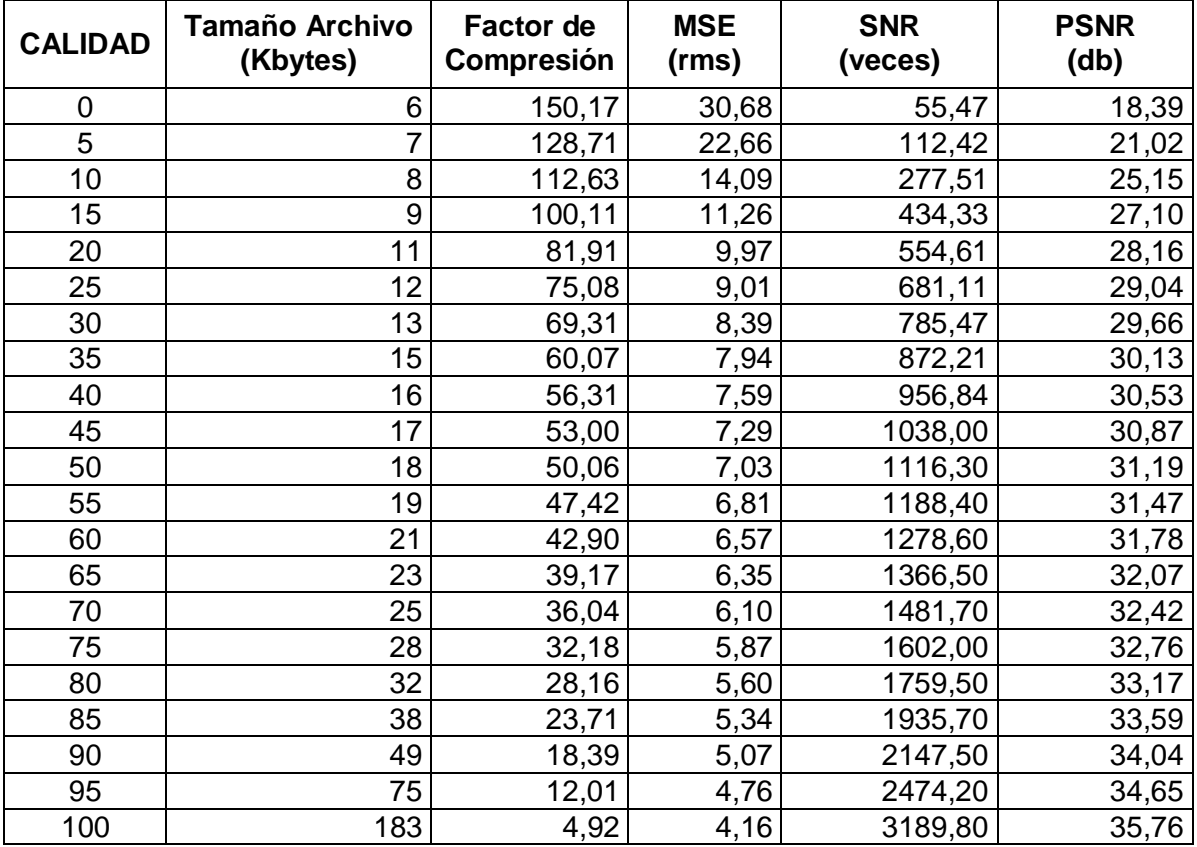

Tabla B.1 Criterios de fidelidad para las diferentes calidades del formato JPEG.

El tamaño de la imagen de la placa 137 en formato JPEG con calidad 100 es de 183 Kbytes. De esta manera, el archivo es 4.92 veces más pequeño que aquel con formato BMP y 2.33 veces más pequeño que el PNG.

Debido a que el MSE es aceptable y el tamaño del archivo es menor, es preferible transmitir la imagen de la placa 137 en formato JPEG con calidad 100, que transmitirla en el formato BMP y PNG.

# **B.2.3.1 COMPARACIÓN ENTRE LAS DIFERENTES CALIDADES DEL FORMATO JPEG.**

Aunque las calidades inferiores de las imágenes con formato JPEG tienen un alto factor de compresión, por lo cual cuentan con un tamaño muy reducido de archivo (figura B.2), estas se descartan para su uso debido a las grandes perdidas visuales que presentan (figura B.3), lo que hace que se reduzcan las posibilidades de elección de calidades a aquellas superiores a 65.

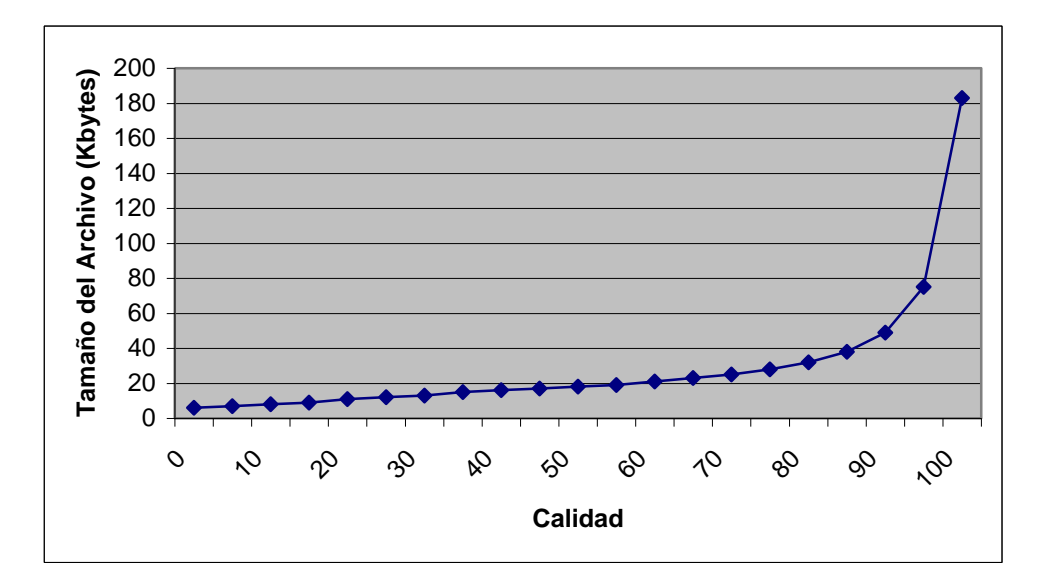

Figura B.2 Comparación entre la calidad y el tamaño del archivo para el formato JPEG

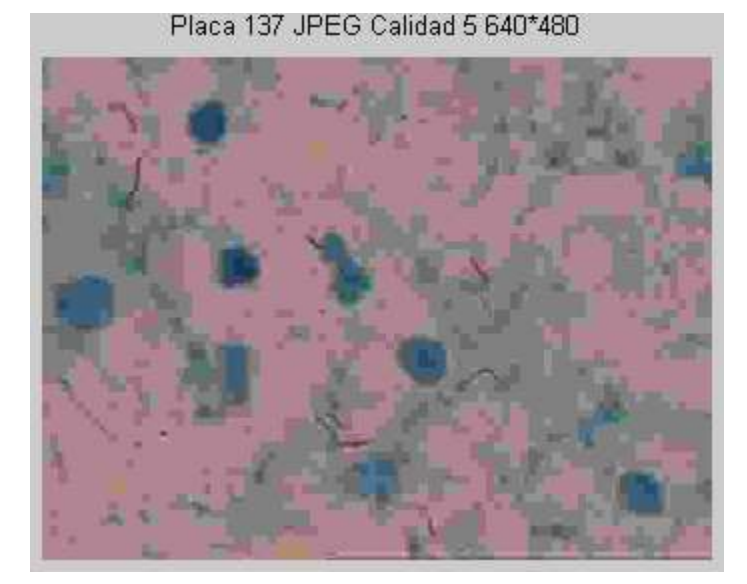

Figura B.3 Imagen de la placa 137 en formato JPEG con Calidad 5 de dimensiones 640x480 píxeles

Aunque las imágenes de la placa 137 en formato JPEG, con niveles de calidad entre 65 y 100, no muestran distorsiones visibles, los análisis de calidad objetivos muestran que las imágenes presentan variaciones en cuanto al Error Cuadrático Medio y la Relación Señal a Ruido. Como se puede observar en la figura B.4, cuanto mayor es el nivel de la calidad de la imagen de la placa 137 en formato JPG, menor es el valor del Error Cuadrático Medio, con respecto a la imagen de referencia de la imagen de la placa 137 en formato TIFF.

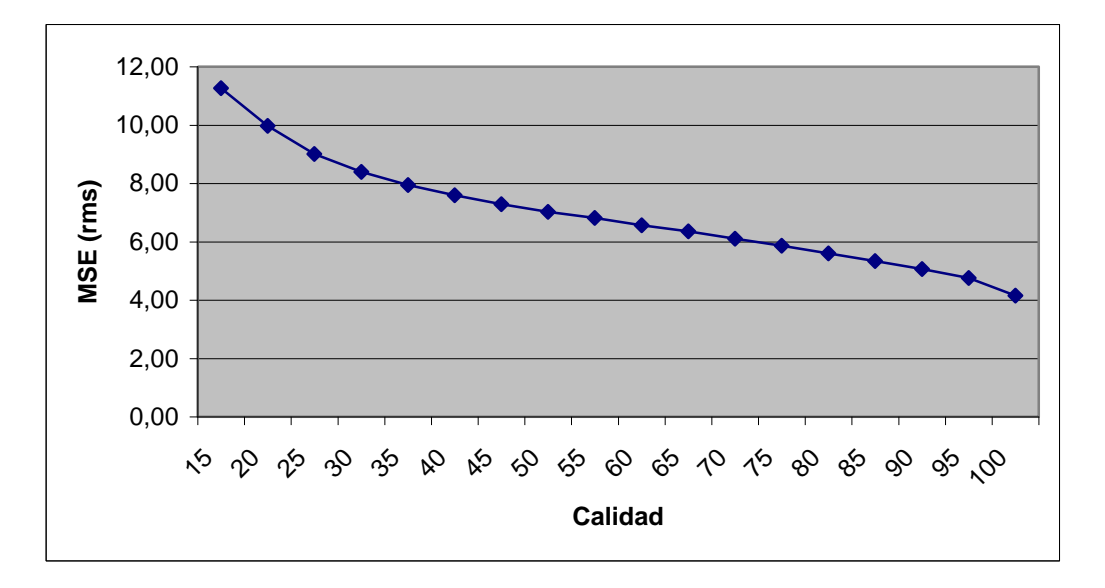

Figura B.4 Comparación entre la calidad y el error cuadrático medio para el formato JPEG

#### **B.3 PROGRAMA EN MATLAB QUE REALIZA LAS COMPARACIONES**

El siguiente fue el programa desarrollado en MATLAB que proporciona los valores de los criterios objetivos de fidelidad:

```
close all
clear all
im=imread('2.tif') // Lee la imagen de la placa 137 en formato TIFF
ima=imread('95.jpg') // Lee la imagen de la placa 137 en formato JPEG con 
calidad 95
im=uint8(im) 
ima=uint8(ima)
\text{subplot}(1,2,1), imshow(im), title('Placa 137 640*480') // Grafica
la imagen de la placa 137 en formato TIFF
subplot(1,2,2),imshow(ima),title('Placa 137 JPEG Calidad 100 
640*480') // Grafica la imagen de la placa 137 en formato JPEG con calidad 100
im=double(im);
ima=double(ima);
img_size=size(im); 
img dif=ima-im; // Realiza la diferencia de la imagen en formato TIFF y en
formato JPEG con calidad 95
MN=img size(1)*img size(2); // Calcula el tamaño de la imagen
MSE=[(1/MN)*sum(sum(sum(img_dif.^2)))] // Calcula el Error 
Cuadrático Medio entre las imágenes en formato TIFF y el formato JPEG con calidad 95
Erms=MSE^(1/2) // Calcula el Error Cuadrático Medio en rms
SNR = [sum(sum(sum(ima.^2)))] / [sum(sum(sum(imgdif.^2)))] //
Calcula la Relación Señal a Ruido entre las imágenes en formato TIFF y el formato 
JPEG con calidad 95
PSNR=20*log10(255/Erms) // Calcula la Relación Señal a Ruido Pico entre 
las imágenes en formato TIFF y el formato JPEG con calidad 95
```